[Toshihiko Minamoto](https://jp.community.intersystems.com/user/toshihiko-minamoto) · 2021 1 6 24m read [Open Exchange](https://openexchange.intersystems.com/package/Samples-BI) GitHub Actions **EKS** InterSystems IRIS Solution InterSystems InterSystems [Samples BI](https://openexchange.intersystems.com/package/Samples-BI) <u>には、README コンプロジェクトが用意されています。 こころの</u> <u>IRIS</u> Samples BI <u>Amazon スタックス AWS (アカウント・カウント</u> [ルートユーザーの ID を使って日々の業務を行うのは危険](https://docs.aws.amazon.com/IAM/latest/UserGuide/id_root-user.html)であることを読んだあなたは[、管理者権限を持つ普通の](https://docs.aws.amazon.com/IAM/latest/UserGuide/getting-started_create-admin-group.html) [IAM ユーザー](https://docs.aws.amazon.com/IAM/latest/UserGuide/getting-started_create-admin-group.html)を作成します。 VPC EC2  $IRIS$  (52773) SSH (22) IRIS Samples BI reduced the bash Season of Distribution of Distribution of Distribution of Distribution of Distribution of Dis DevOps hardloops had a linfrastructure as Code (  $\Gamma$ erraform  $\Gamma$ erraform et al.  $\Gamma$ HCL <sub>コンパー</sub> IRIS Samples BI のインストール [Ansible](https://docs.ansible.com/ansible/latest/user_guide/playbooks_reuse_roles.html) Terraform  $\mathsf{IAM}$  and  $\mathsf{IAM}$  and  $\mathsf{IAM}$  and  $\mathsf{IAM}$  under  $\mathsf{IAM}$  under  $\mathsf{IAM}$  and  $\mathsf{IAM}$  and  $\mathsf{IAM}$  and  $\mathsf{IAM}$  and  $\mathsf{IAM}$  and  $\mathsf{IAM}$  and  $\mathsf{IAM}$  and  $\mathsf{IAM}$  and  $\mathsf{IAM}$  and  $\mathsf{IAM}$  and  $\mathsf{IAM$ Docker InterSystems <u>ーム・インデーターのドキュメント</u>のドキュメントのドキュメントのドキュメントのドキュメントのドキュメントのドキュメントのドキュメントのドキュメントのドキュメントのドキュメントの  $D$ ocker  $\Box$  \$ docker pull intersystemsdc/iris-community:2019.4.0.383.0-zpm \$ docker run --name irisce -d --publish 52773:52773 intersystemsdc/iris-community:2019.4.0.383.0-zpm \$ docker exec -it irisce iris session iris USER>zpm zpm: USER>install samples-bi http://localhost52773/csp/user/DeepSee.UserPortal.Home.zen?\$NAMESPACE=USER,  $\mathbf{C}$ \* docker run" the same docker-compose そのような きょうしょう こうしょう こうしょう \$ cat docker-compose.yml version: "3.7" services:

irisce:

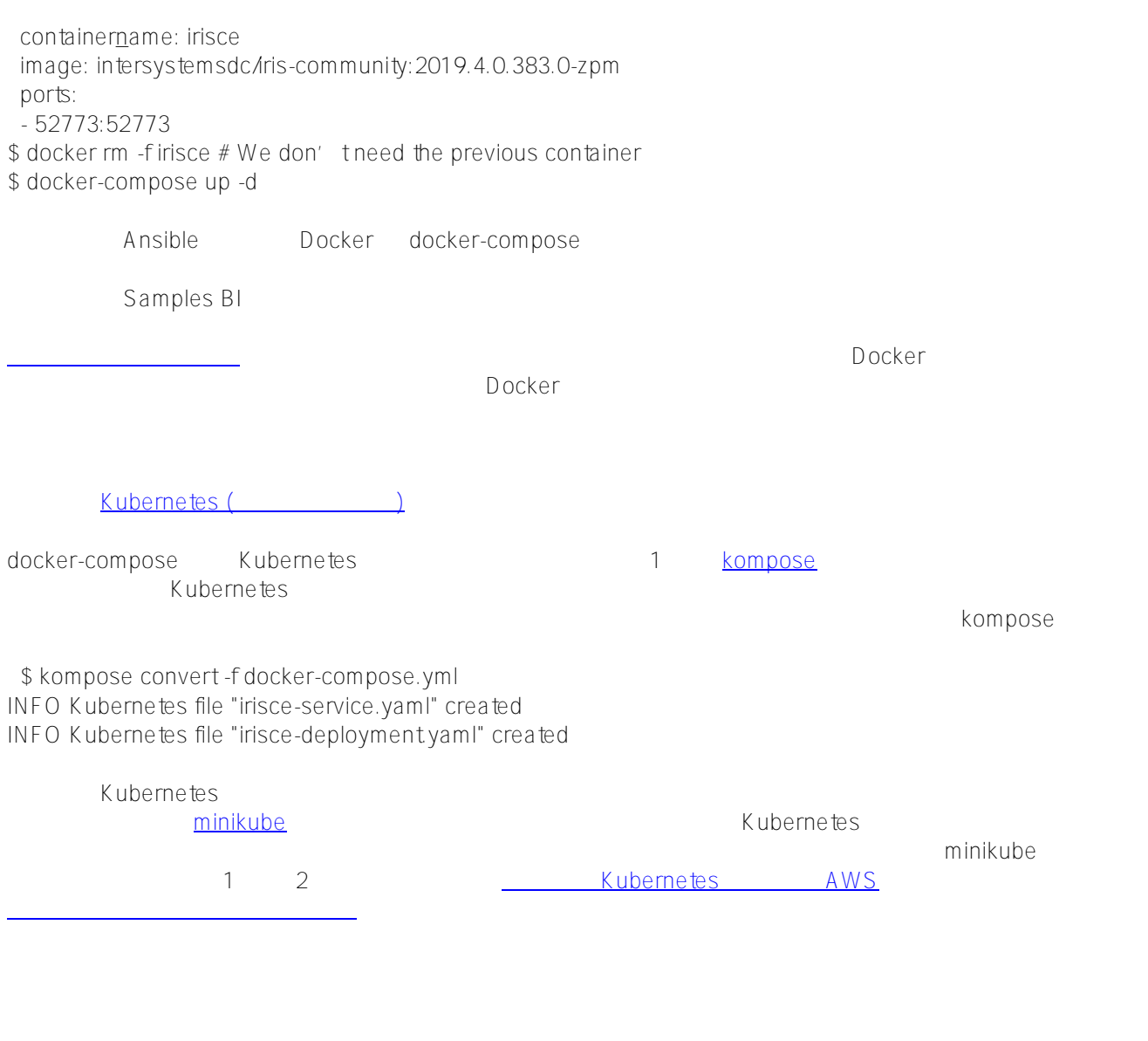

 $\overline{AWS}$  and  $\overline{ID}$  and  $\overline{ID}$  and こと、そしてルートユーザーの認証情報を使用していないということです。 [管理者権限](https://docs.aws.amazon.com/IAM/latest/UserGuide/getting-started_create-admin-group.html)  $\begin{array}{ccc}\n\text{IAM} & (\text{my-user} & \overbrace{\text{my-user}}) \\
\end{array}$ terraform IAM

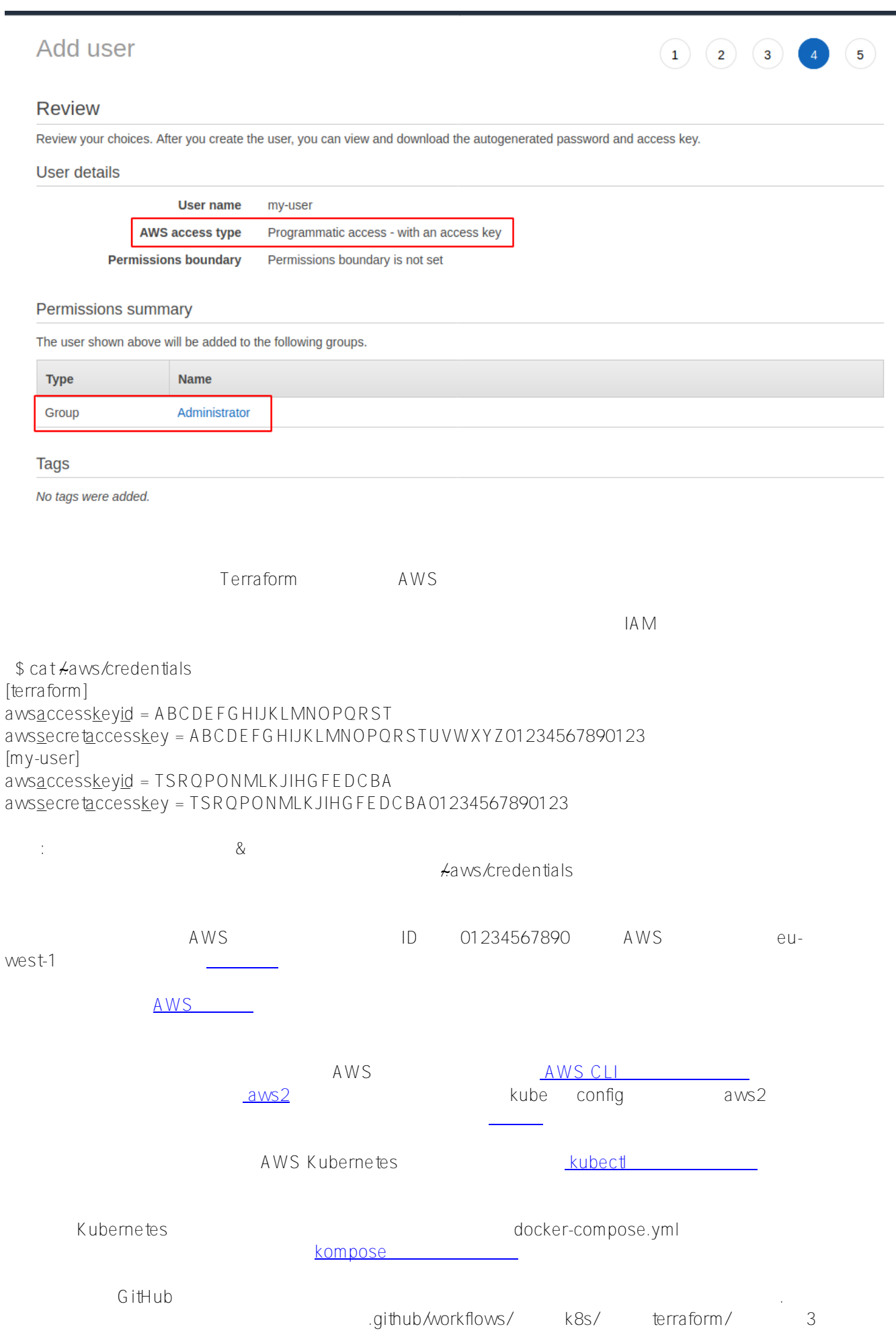

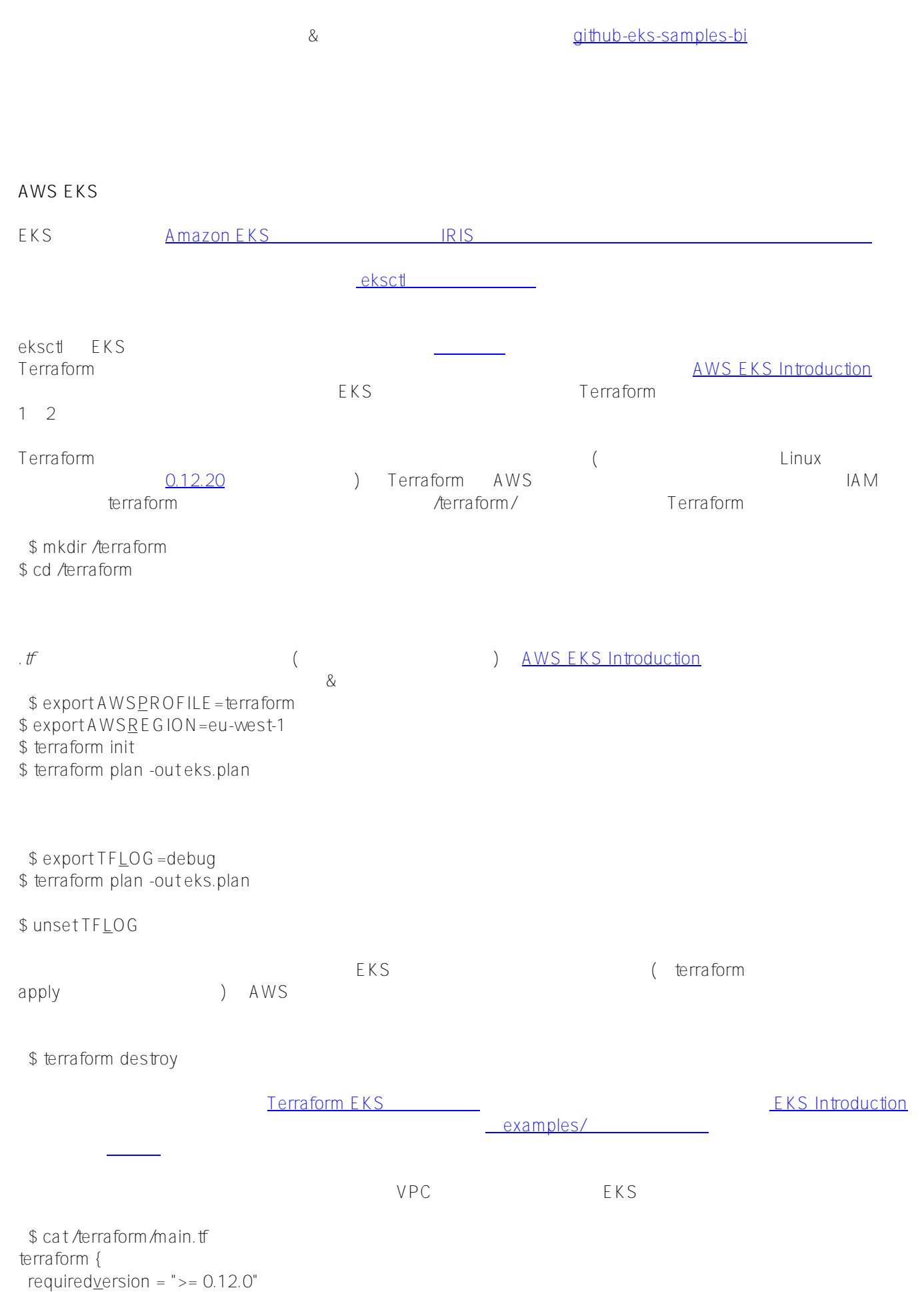

```
 backend "s3" {
  bucket = "eks-github-actions-terraform"
 key = "ternform-dev. the vertexture the transform - deviation to the " region = "eu-west-1"
 dynamodbtable = "eks-github-actions-terraform-lock"
  }
}
provider "kubernetes" {
 host = data.awsekscluster.cluster.endpoint
 clustercacertificate = base64decode(data.awsekscluster.cluster.certificateauthority.0.data)
 token = da ta.aws<u>e</u>ksclusterauth.cluster.tokenloadconfidence = false version = "1.10.0"
}
locals {
 vpcname = "dev-vpc"vpccidr = "10.42.0.0/16"
 private subnets = [10.42.1.0/24", 10.42.2.0/24"] public_subnets = ["10.42.11.0/24", "10.42.12.0/24"]
 clustername = "dev-cluster"
 clusterversion = "1.14"workerqroupname = "worker-qroup-1"instancetype = "t2.medium"asgdesired capacity = 1}
data "awsekscluster" "cluster" {
  name = module.eks.cluster_id
}
data "awseksclusterauth" "cluster" {
  name = module.eks.cluster_id
}
data "awsavailabilityzones" "available" {
}
module "vpc" {
 :https://github.com/terraform-aws-modules/terraform-aws-vpc?ref=master"
  name = local.vpc_name
 cidr = local.vpccidr
 azs = data.awsavailabilityzones.available.names
 private subnets = local.private subnets
 publicsubnets = local.publicsubnets
 enablenatgateway = true
 singlenatgateway = true
 enablednshostnames = true
 \text{tags} = \{"kubernetes.io/cluster/${local.clustername}" = "shared"
  }
 publicsubnettags = \{ "kubernetes.io/cluster/${local.cluster_name}" = "shared"
  "kubernetes.io/role/elb" = "1"
  }
```

```
private subnettags = \{ "kubernetes.io/cluster/${local.cluster_name}" = "shared"
  "kubernetes.io/role/internal-elb" = "1"
  }
}
module "eks" {
  source = "git::https://github.com/terraform-aws-modules/terraform-aws-eks?ref=master"
 clustername = local.clustername
 clusterversion = local.clusterversion
 vpcid = module.vpc.vpcidsubnets = module.vpc.privatesubnetswritekubeconfig = false
 workergroups = [
  {
 name = local.workergroupname
 instance\_type = local.instance\_typeasgdesiredcapacity = local.asgdesiredcapacity
  }
  ]
 mapaccounts = varmapaccountsmaproles = varmaprolesmapusers = var.mapusers
} 
main.tf terraform
  terraform {
 required version = ">= 0.12.0" backend "s3" {
  bucket = "eks-github-actions-terraform"
 key = "terraform-dev. tfs ta te"
  region = "eu-west-1"
 dynamodbtable = "eks-github-actions-terraform-lock"
  }
}
         ここでは、Terraform 0.12 以上のバージョン (以前のバージョンに比べると多くの変更が加えられています)
\Gammaerraform S3Terraform しょうしょうしゃ こうしゃ こうしゃ こうしゃ こうしゃ こうしゃ こうしゃ こうしゅうしゅう こうしゅうしゅう こうしゅうしゅう
<u>dynamodb Filter Control</u>
Locking
            AWS AWS AWS EXAMPLE AWS AWS EXAMPLE AWS ARRANGEMENT OF A LOCAL AND LOCAL AND LOCAL AND LOCAL AND LOCAL AND LOCAL AND LOCAL AND LOCAL AND LOCAL AND LOCAL AND LOCAL AND LOCAL AND LOCAL AND LOCAL AND LOCAL AND LOCAL AND LOCAL
terraform しゃしん。 それには、既に使用されていないことを確認していないことを確認していないことを確認していないことを確認していないことを確認していないことを確認していないことを確認していないことを確認していないことを
      (NoSuchBucket ):
  $ aws s3 ls s3://my-bucket
An error occurred (AllAccessDisabled) when calling the ListObjectsV2 operation: All access to this object has been
disabled
$ aws s3 ls s3://my-bucket-with-name-that-impossible-to-remember
An error occurred (NoSuchBucket) when calling the ListObjectsV2 operation: The specified bucket does not exist
くちらには IAM terraform ここでは iAM コンピュータ しょうしん
\left((こうすることで、構成エラーが出ても落ち着いて対応できます)。
```
 \$ aws s3 mb s3://eks-github-actions-terraform --region eu-west-1 makebucket eks-github-actions-terraform \$ aws s3api put-bucket-versioning --bucket eks-github-actions-terraform --versioning-configuration Status=Enabled \$ aws s3api get-bucket-versioning --bucket eks-github-actions-terraform { "Status": "Enabled" } DynamoDB \$ aws dynamodb create-table \ --region eu-west-1 \ --table-name eks-github-actions-terraform-lock \  $-$ attribute-definitions AttributeName=LockID, AttributeType=S \ --key-schema AttributeName=LockID,KeyType=HASH \ --provisioned-throughput ReadCapacityUnits=5,WriteCapacityUnits=5 Terraform ということには、ロックを AWS スピール AWS スピール AWS main.tf eks/vpc さいしゃ GitHub git:[:https://github.com/terraform-aws-modules/terraform-aws-vpc?ref=master](https://github.com/terraform-aws-modules/terraform-aws-vpc?ref=master) <u>2</u> Terraform (variables.tf outputs.tf) 1 つ目のファイルにはなりましょう。 1 つ目のファイルにははない Terraform \$ cat /terraform /variables.tf variable "region" { default = "eu-west-1" } variable "mapaccounts" {  $description = "aws-auth confiaman$   $AWS$ examples/basic/variables.tf  $type = list(string)$  $default = []$ } variable "maproles" {  $description = "aws-auth configmap$   $IAM$  type = list(object({ rolearn = string username = string groups = list(string) }))  $default = []$ } variable "mapusers" {  $description = "aws-auth confiqmap$   $IAM$  $type = list(object()$  userarn = string username = string  $groups = list(s$ tring) }))  $default = [$  { userarn = "arn:aws:iam::01234567890:user/my-user" username = "my-user" groups = ["system:masters"] }

 ] }

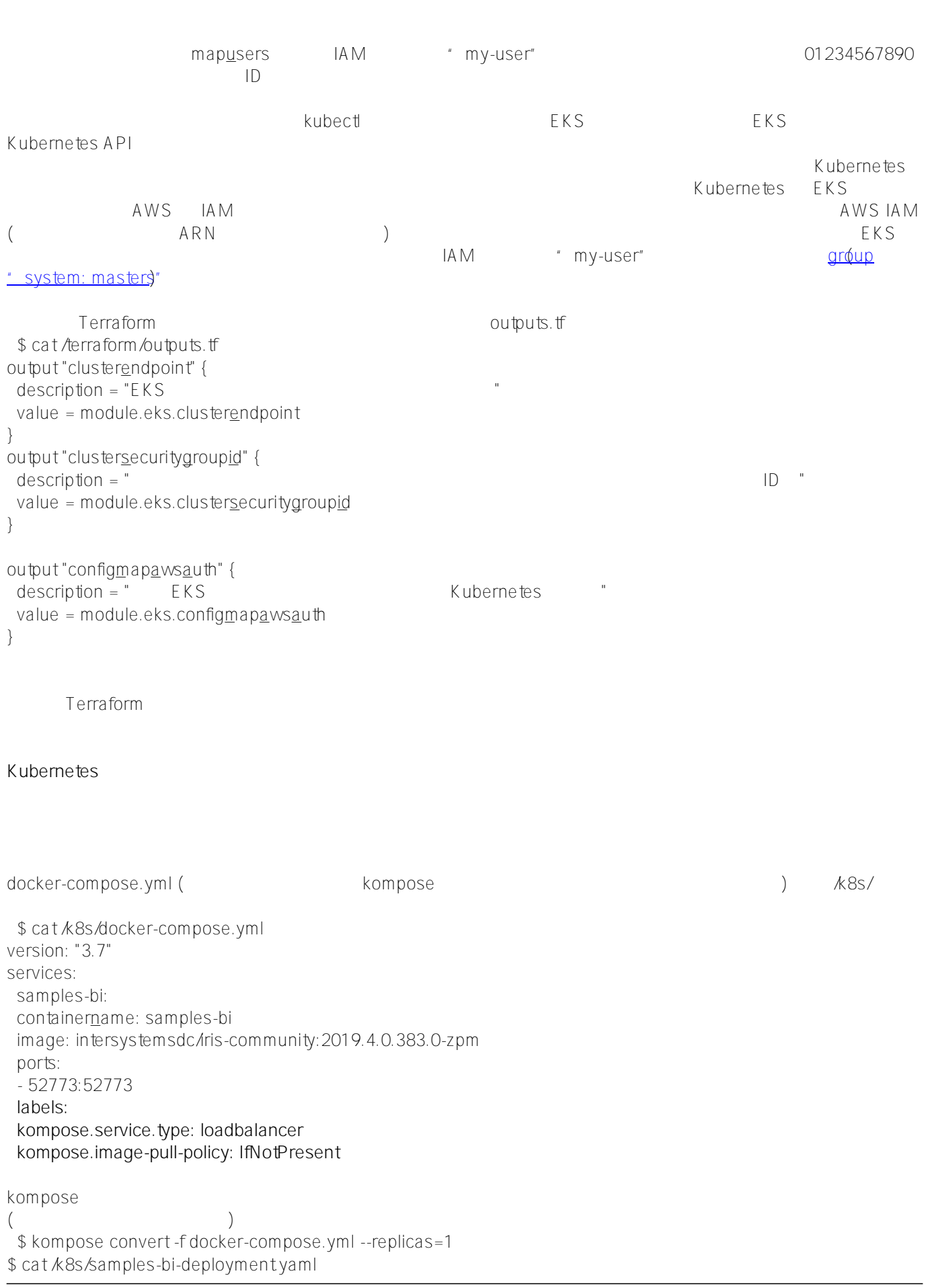

apiVersion: extensions / 1 beta1 kind: Deployment metadata: labels: io.kompose.service: samples-bi name: samples-bi spec: replicas: 1 **strategy: type: Recreate** template: metadata: labels: io.kompose.service: samples-bi spec: containers: - image: intersystemsdc/iris-community:2019.4.0.383.0-zpm imagePullPolicy: IfNotPresent name: samples-bi ports: - containerPort: 52773 resources: {} **lifecycle: postStart: exec: command: - /bin/bash**  $- -C$  **- | echo -e "write\nhalt" > test until iris session iris < test; do sleep 1; done** echo -e "zpm\ninstall samples-bi\nquit\nhalt" > samplesbiinstall iris session iris < samplesbiinstall rm test samplesbiinstall restartPolicy: Always

## Recreate experiments with the transformation of the transformation of the transformation of the transformation of the transformation of the transformation of the transformation of the transformation of the transformation o

to the contract of the postStart The contract of the IRIS zpm-repository samples-bi には、それには、それには、それには、それには、それには、それには使いません。<br>それには使われるということには、それには使われると思いません。<br>それには使われるということには、それには使われるということには、それには他には、それには他には他には他には他には他には他には他には他には他には他には他には他には \$ cat /k8s/samples-bi-service.yaml apiVersion: v1 kind: Service metadata: labels: io.kompose.service: samples-bi name: samples-bi spec: ports: - name: "52773" port: 52773 targetPort: 52773 selector: io.kompose.service: samples-bi type: LoadBalancer

## **GitHub Actions**

## GitHub Actions GKE InterSystems IRIS Solution

 $G$  KE  $G$ EKS <del>that is a set of the set of the set of the set of the set of the set of the set of the set of the set of the set of the set of the set of the set of the set of the set of the set of the set of the set of the set of th</del>

 \$ cat /.github/workflows/workflow.yaml name: EKS **Samples BI Samples BI** on: push: branches: - master  $#$  $# $$ {{ secrets }} GitHub -> Settings -> Secrets  $# \$  {{ github.sha }} env: AWSACCESSKEYID: \${{ secrets.AWSACCESSKEYID }} AWSSECRETACCESSKEY: \${{ secrets.AWSSECRETACCESSKEY }} AWSREGION: \${{ secrets.AWSREGION }} CLUSTERNAME: dev-cluster DEPLOYMENTNAME: samples-bi jobs: eks-provisioner: # Inspired by: ## <https://www.terraform.io/docs/github-actions/getting-started.html> ## <https://github.com/hashicorp/terraform-github-actions> name: FKS runs-on: ubuntu-18.04 steps: - name: Checkout uses: actions/checkout@v2 **- name: Get commit message run: | echo ::set-env name=commitmsg::\$(git log --format=%B -n 1 \${{ github.event.after }}) - name: Show commit message** run: echo \$commitmsg - name: Terraform init uses: hashicorp/[terraform-github-actions@master](mailto:terraform-github-actions@master) with: tfactionsversion: 0.12.20 tf\_actions\_subcommand: 'init' tfactionsworkingdir: 'terraform' - name: Terraform validate uses: hashicorp/[terraform-github-actions@master](mailto:terraform-github-actions@master) with: tfactionsversion: 0.12.20 tfactionssubcommand: 'validate' tfactionsworkingdir: 'terraform' - name: Terraform plan **if: "!contains(env.commit\_msg, '[destroy eks]')"**

uses: hashicorp/[terraform-github-actions@master](mailto:terraform-github-actions@master)

 with: tfactionsversion: 0.12.20 tf\_actions\_subcommand: 'plan' tf\_actions\_working\_dir: 'terraform'

 - name: Terraform plan for destroy **if: "contains(env.commit\_msg, '[destroy eks]')"** uses: hashicorp/[terraform-github-actions@master](mailto:terraform-github-actions@master) with: tfactionsversion: 0.12.20 tf\_actions\_subcommand: 'plan' args: '-destroy -out=./destroy-plan' tfactionsworkingdir: 'terraform'

 - name: Terraform apply if: "!contains(env.commitmsg, '[destroy eks]')" uses: hashicorp/[terraform-github-actions@master](mailto:terraform-github-actions@master) with: tfactionsversion: 0.12.20 tfactionssubcommand: 'apply' tfactionsworkingdir: 'terraform'

 - name: Terraform apply for destroy if: "contains(env.commitmsg, '[destroy eks]')" uses: hashicorp/[terraform-github-actions@master](mailto:terraform-github-actions@master) with: tfactionsversion: 0.12.20 tfactionssubcommand: 'apply' args: './destroy-plan' tfactionsworkingdir: 'terraform'

 kubernetes-deploy: name: Deploy Kubernetes manifests to EKS needs: - eks-provisioner runs-on: ubuntu-18.04 steps: - name: Checkout uses: actions/checkout@v2

 **- name: Get commit message run: |**  $echo::set-env name=commitmsg::$(git log -format=%8 B -n 1 $]{ github.eventafter })$ 

## **- name: Show commit message** run: echo \$commitmsg

 - name: Configure AWS Credentials **if: "!contains(env.commit\_msg, '[destroy eks]')"** uses: aws-actions/configure-aws-credentials@v1 with: aws-access-key-id: \${{ secrets.AWSACCESSKEYID }} aws-secret-access-key: \${{ secrets.AWSSECRETACCESSKEY }} aws-region:  $\{ {\text{secrets.AWSREGION }} \}$ 

 - name: Apply Kubernetes manifests if: "!contains(env.commitmsg, '[destroy eks]')" working-directory: . /k8s/ run: |

aws eks update-kubeconfig --name \${CLUSTERNAME} kubectl apply -f samples-bi-service.yaml kubect apply -f samples-bi-deployment yaml kubectl rollout status deployment/\${DEPLOYMENTNAME}

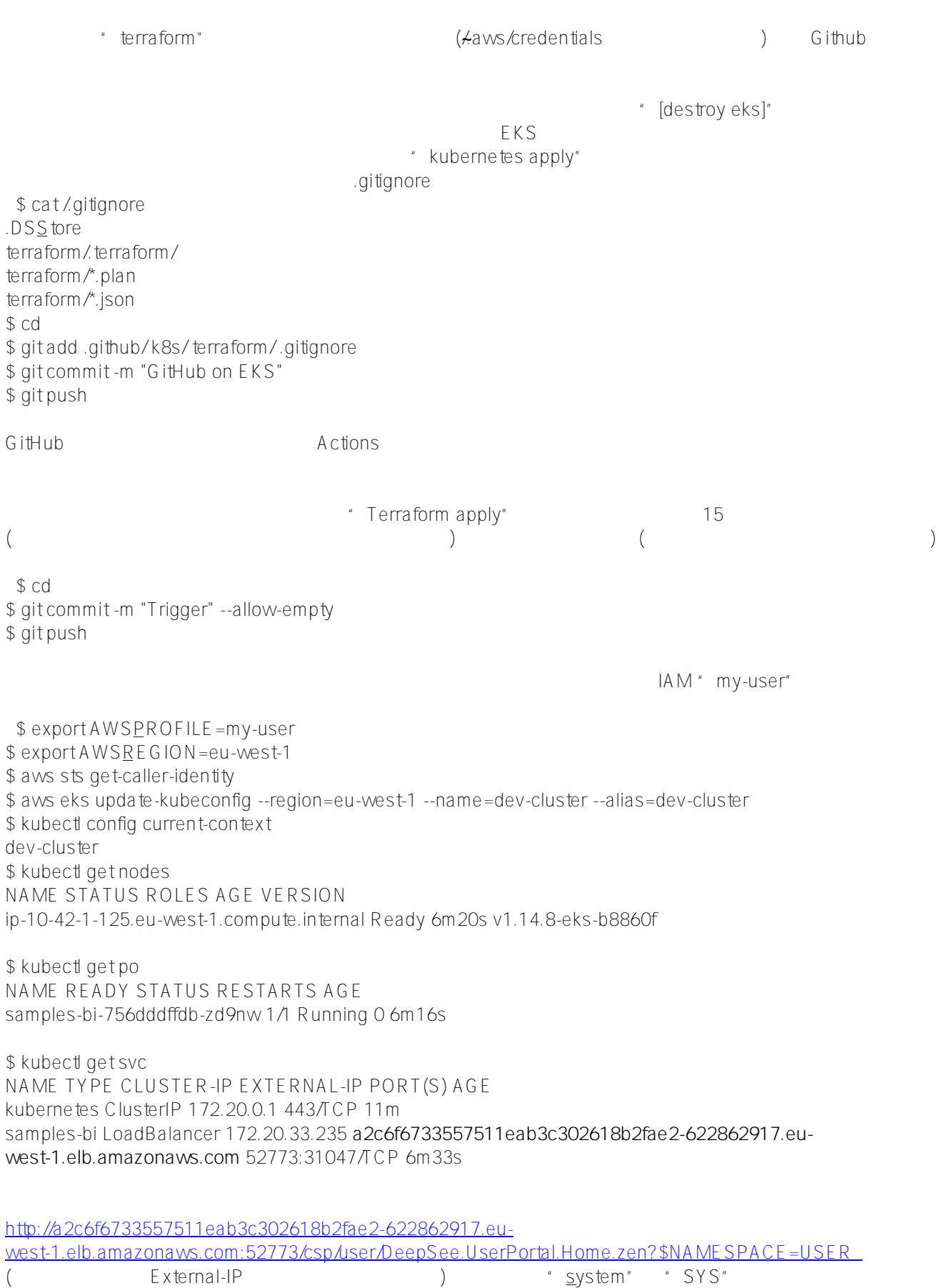

 $\mathsf{B}1$ 

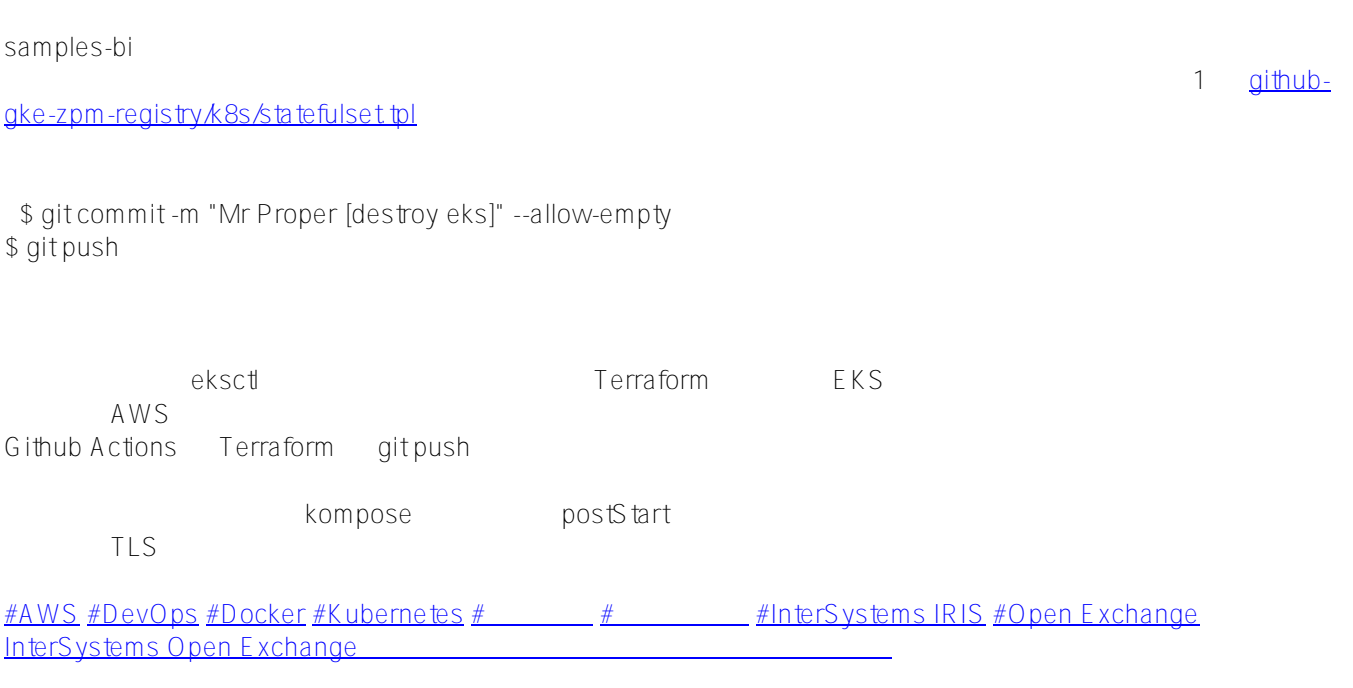

 **ソースURL:**[https://jp.community.intersystems.com/post/github-actions-%E3%82%92%E4%BD%BF%E3%81%A](https://jp.community.intersystems.com/https://jp.community.intersystems.com/post/github-actions-%E3%82%92%E4%BD%BF%E3%81%A3%E3%81%A6-eks-%E3%81%AB-intersystems-iris-solution-%E3%82%92%E3%83%87%E3%83%97%E3%83%AD%E3%82%A4%E3%81%99%E3%82%8B) [3%E3%81%A6-eks-%E3%81%AB-intersystems-iris](https://jp.community.intersystems.com/https://jp.community.intersystems.com/post/github-actions-%E3%82%92%E4%BD%BF%E3%81%A3%E3%81%A6-eks-%E3%81%AB-intersystems-iris-solution-%E3%82%92%E3%83%87%E3%83%97%E3%83%AD%E3%82%A4%E3%81%99%E3%82%8B)[solution-%E3%82%92%E3%83%87%E3%83%97%E3%83%AD%E3%82%A4%E3%81%99%E3%82%8B](https://jp.community.intersystems.com/https://jp.community.intersystems.com/post/github-actions-%E3%82%92%E4%BD%BF%E3%81%A3%E3%81%A6-eks-%E3%81%AB-intersystems-iris-solution-%E3%82%92%E3%83%87%E3%83%97%E3%83%AD%E3%82%A4%E3%81%99%E3%82%8B)